EAJRS 2023 Leuven

# 尚書古活字版を対象とした訓点データ ベースにおける検索性の改良 The Improvements of the Searchability for Shōsho Kunten Database

## September 13th 2023

Koji Tajima, Kota Tomabechi, Tomoaki Tsutsumi, Teiji Kosukegawa, Tomokazu Takada

# **Topics**

- Glossed (Kunten) Material
- Research results of the kunten material
- Glosses in the kunten material
- Challenges
- $\blacksquare$  The data stricture
- Data input tool
- Samples and the aggregate results

## Glossed(Kunten) Material 訓点資料

天 (医) 王受弗教

国宝 古文尚書巻第六

https://bunka.nii.ac.jp/heritages/detail/426008

## Glossed(Kunten) Material 訓点資料

- Original text (written in classical Chinese text)
	- It is a hand written copy or printed

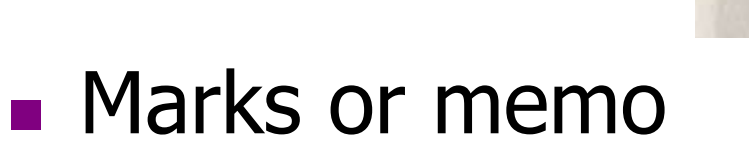

- to read a original text in the local language. (Japanese, Korean)
- Or research finding of the material

## Purpose of analyzing the kunten material

- Look up vocabulary and build an index. (当時使用していた)語彙の分析ができる
- Understand the historical variation, and how to use it. 訓点のつけ方の歴史的な変異がわかる
- Analyze the Japanese language of the time when the materials were created.

加点当時の日本語を知る手掛かりになる

- The materials contain Japanese of the Heian period (about AC800-1100).
- The last page of the material contains information about the person who wrote it. And it also shows the writer's denomination and what they studied.

### Glosses in the kunten material 訓点の種類

### phonogram gloss

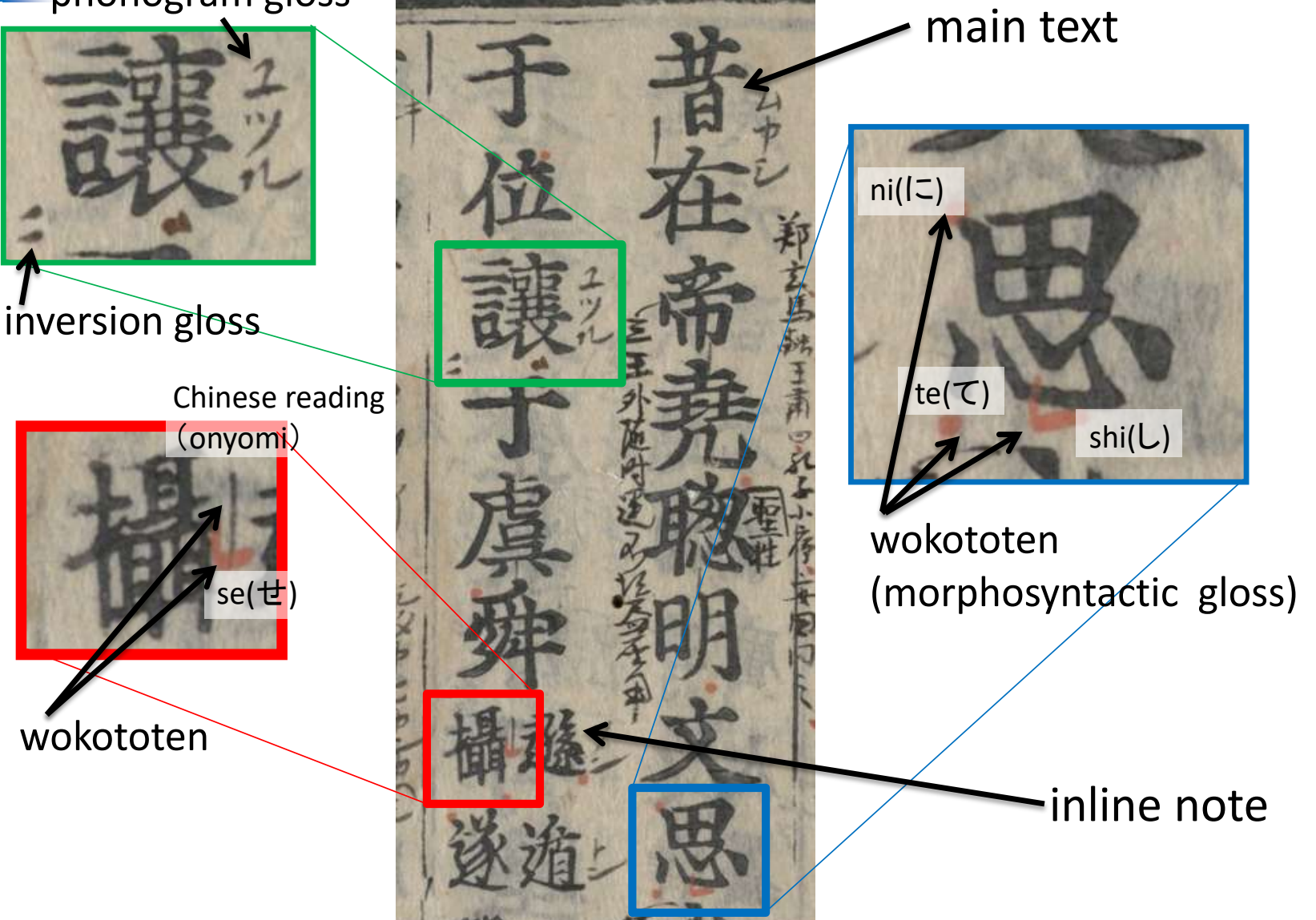

# Step of Understanding

■ Translate from English to Japanese

I rode the airplane. I rode the airplane. S V O → 「S」が「O」を「V」する 「I」が「the airplane」を「rode」する 「私」が「飛行機」を「乗った」する 「私」が「飛行機」をに「乗った」する Change word order Add the particle

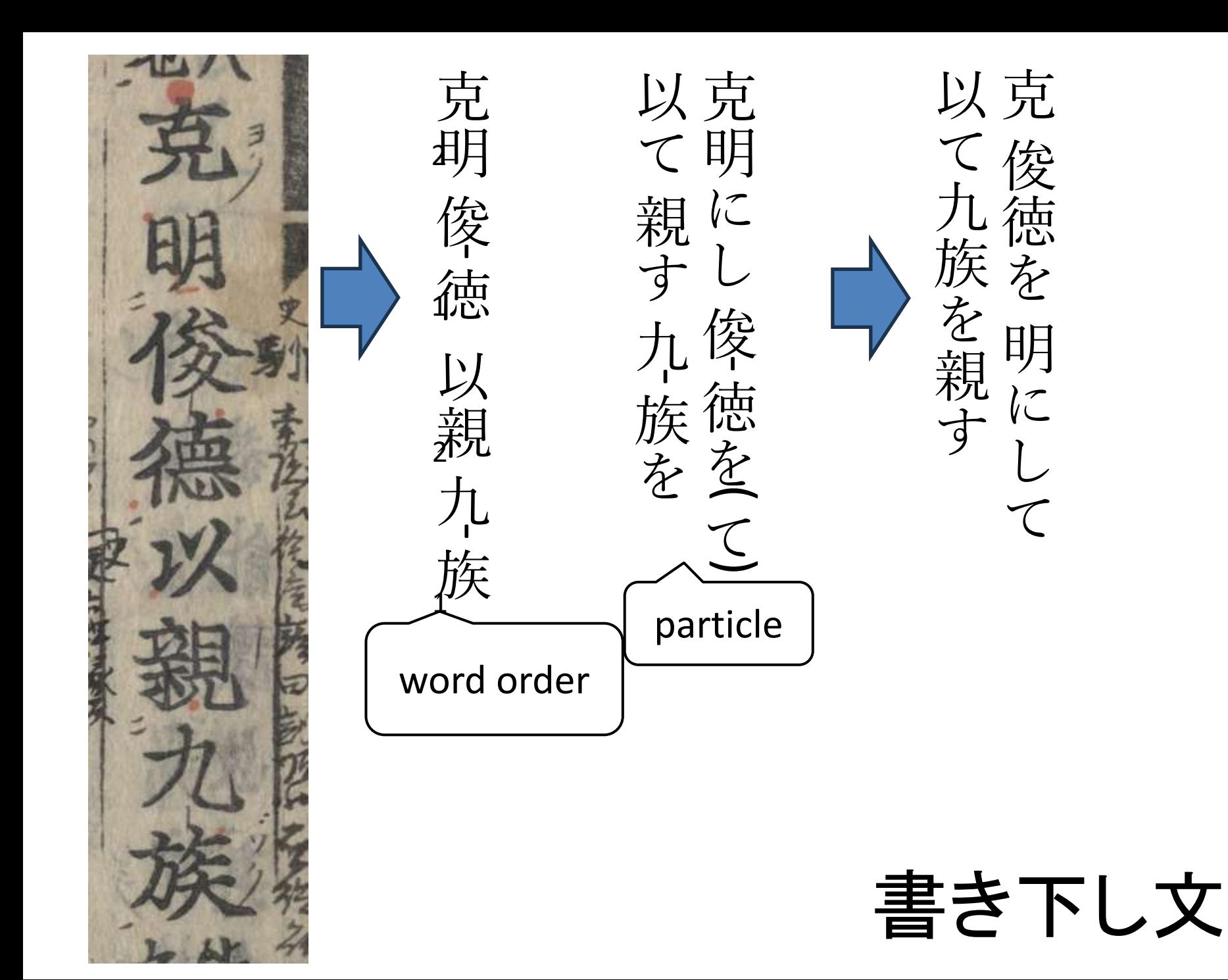

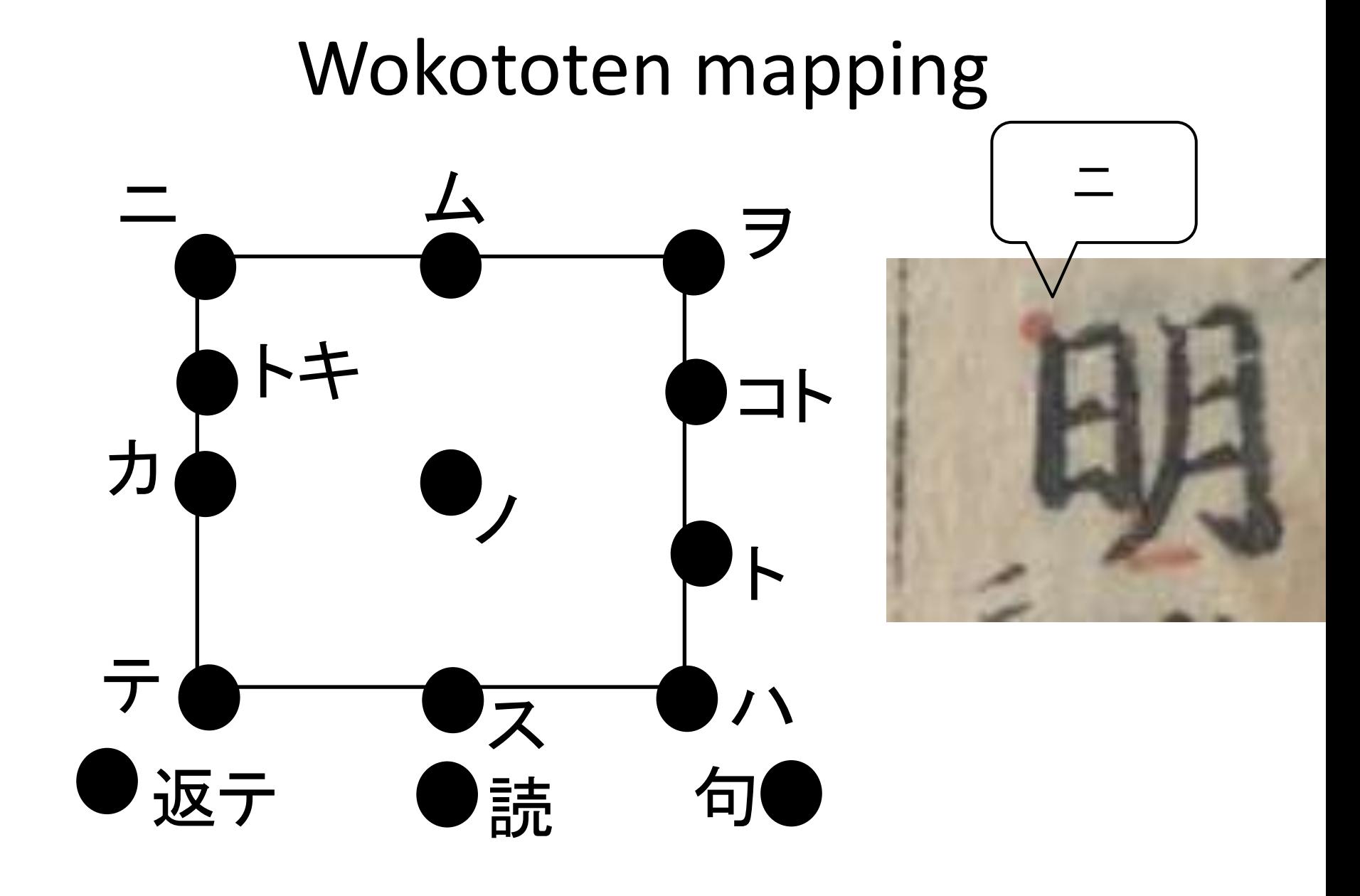

# Wokototen mapping

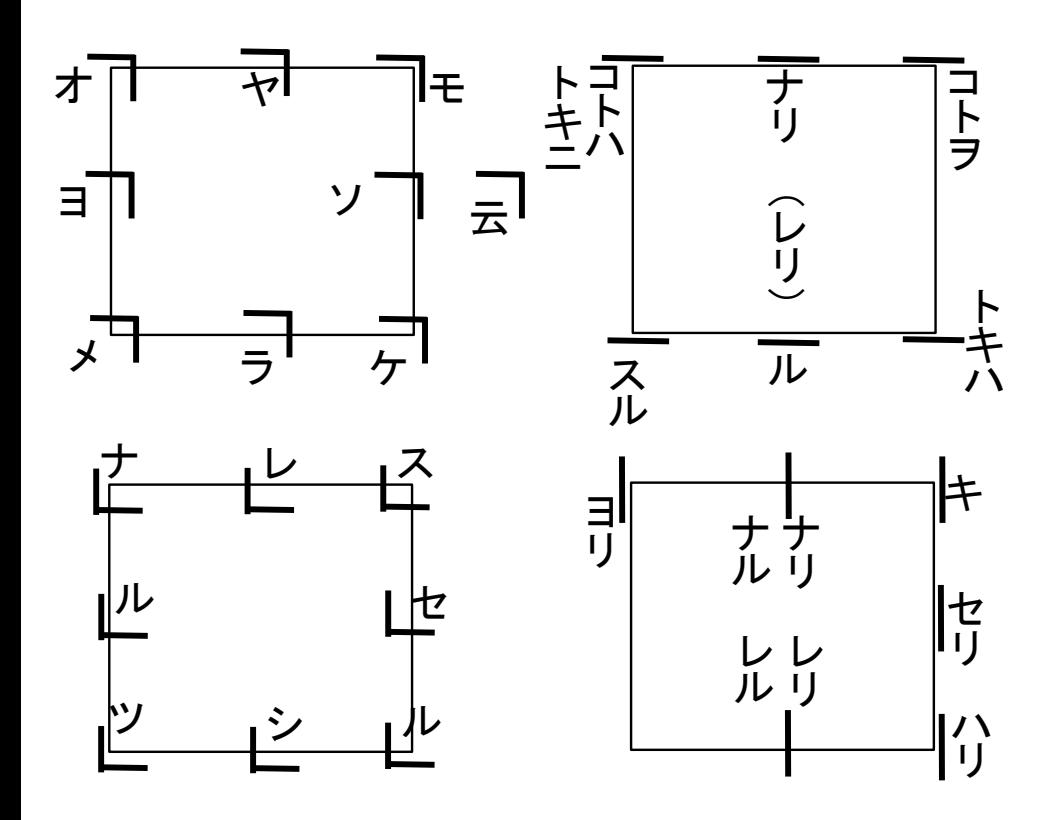

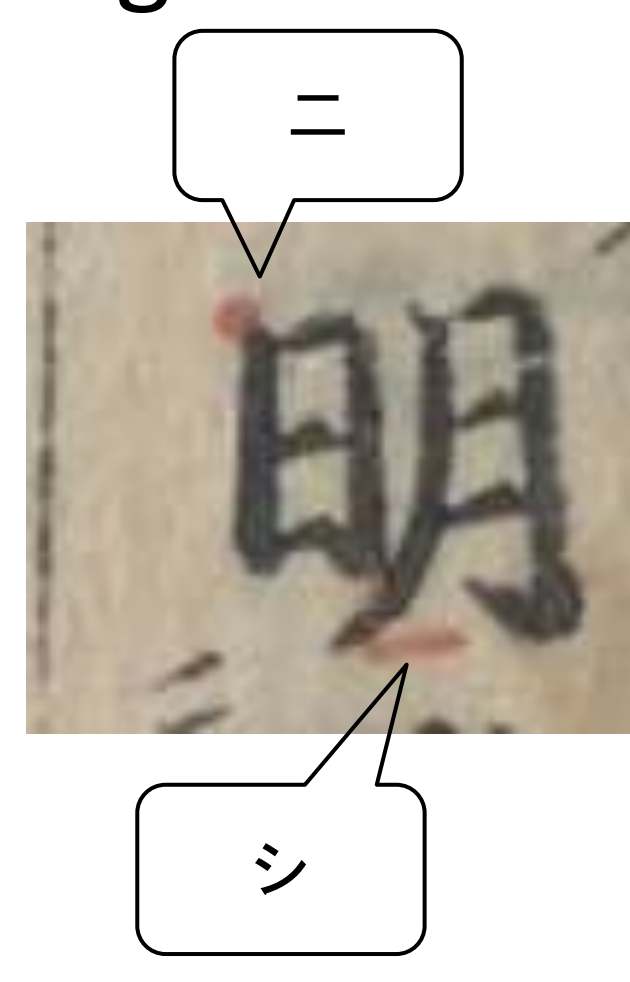

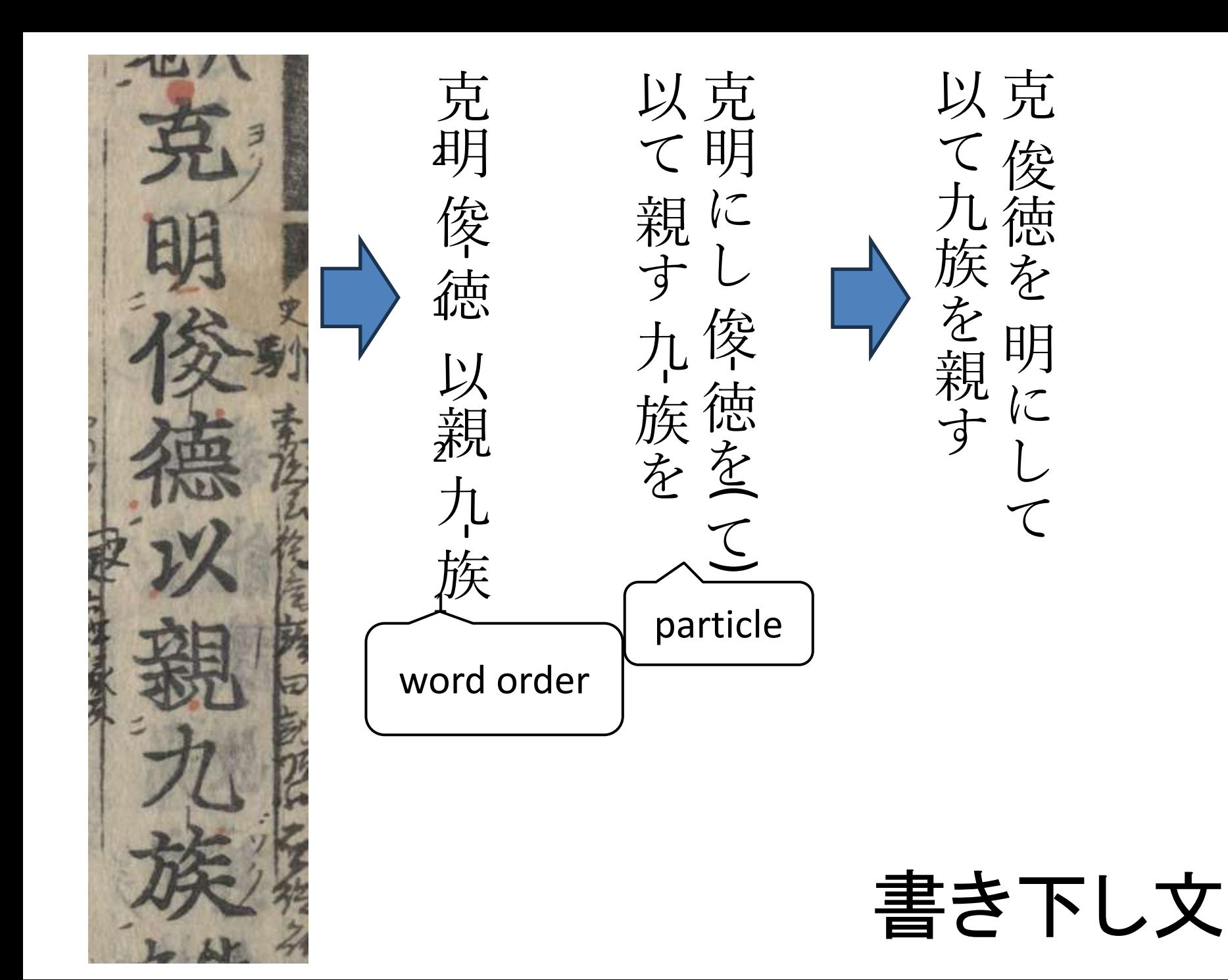

# Features of the Database

■ Search the main text in

- plain text (plain Japanese) or
- detail kunten location and design.
- Search results shows images of the materials.
	- Created an algorithm to automatically cut out characters.
	- Use IIIF Curation Viewer to obtain images.

# Character cutout

■ Tried to detect character position by OCR. ■ Only 65.2% of character could be detected. ■ We considered a different method.

- Our character positions detection method is the following process.
- 1. Limit the detection range
- 2. Combining character elements

# (1) Limit the detection range

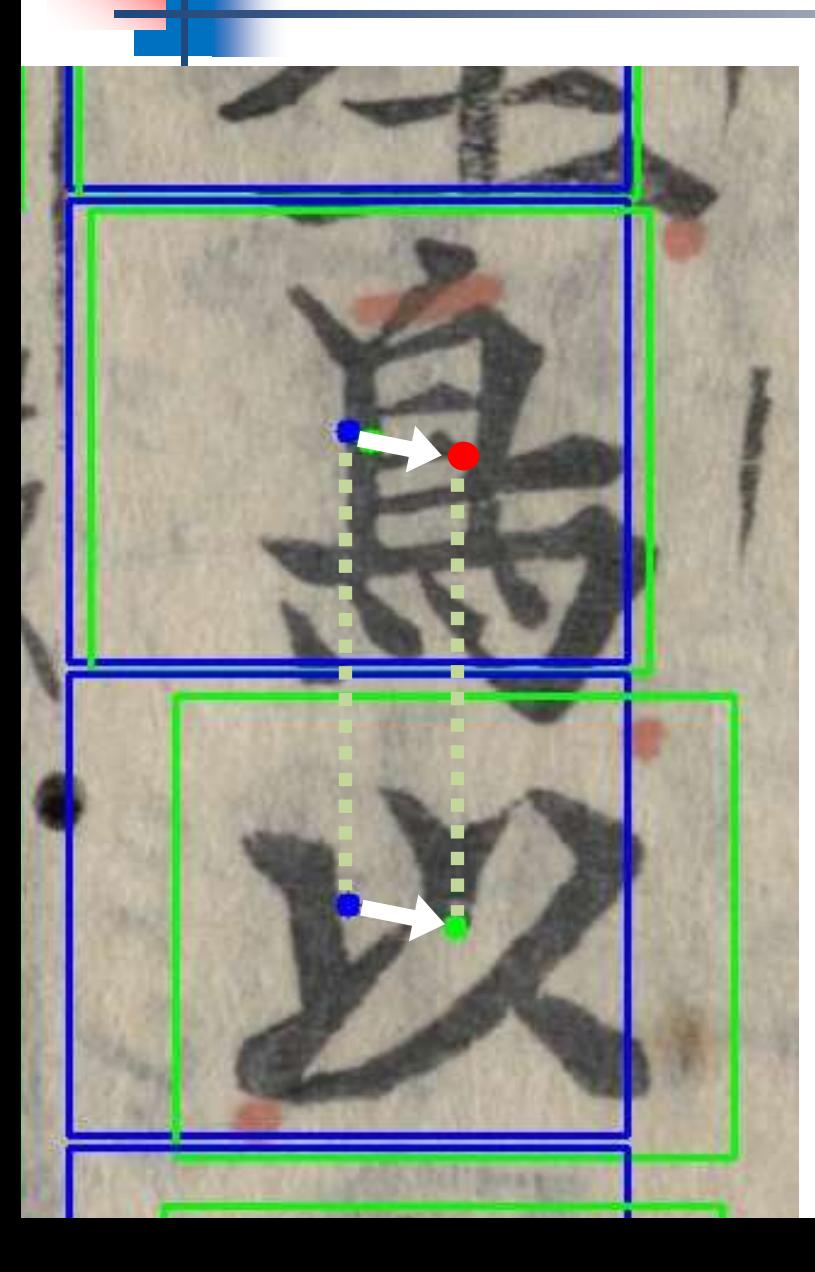

- Set base character position and size using the printed data.
	- Blue: Detection range and its center
- Correct the character position. It lines up with the previous character position.
	- Red : Detection result and its center.
	- Green : Detection range and its center after correction.

# (2) Combining character elements

- $\blacksquare$  Extract black pixels in the area defined in (1)
- Group adjacent pixels
- Cut away groups of less than a certain size.
- Merge remaining groups.
- $\blacksquare$  The results is as a character.

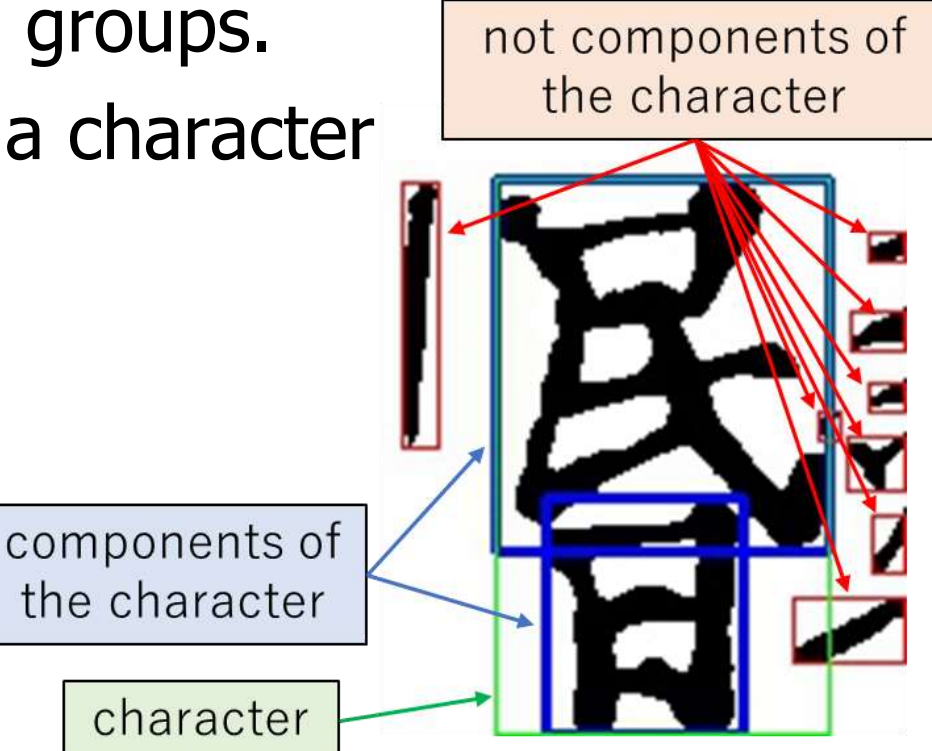

### **Demonstrations** 尚書(古活字版 第三種本) 訓点情報データベース Kunten Database このデータベースについて 使い方 ポリシー お問い合わせ 国立国語研究所 About this database How to use this database **Policy Contact Us NINJAL**

### Simple search

: This page is used to Search the database by search words (vocabulary or Kanji + Sentakana).

search words: serch

### Detailed search page

: This page is used to search for elements that meet more than one row of search requirements by setting the requirements on the point's position, appearance (color) and shape, etc.

### Frequency search page

Choose Coordinates:

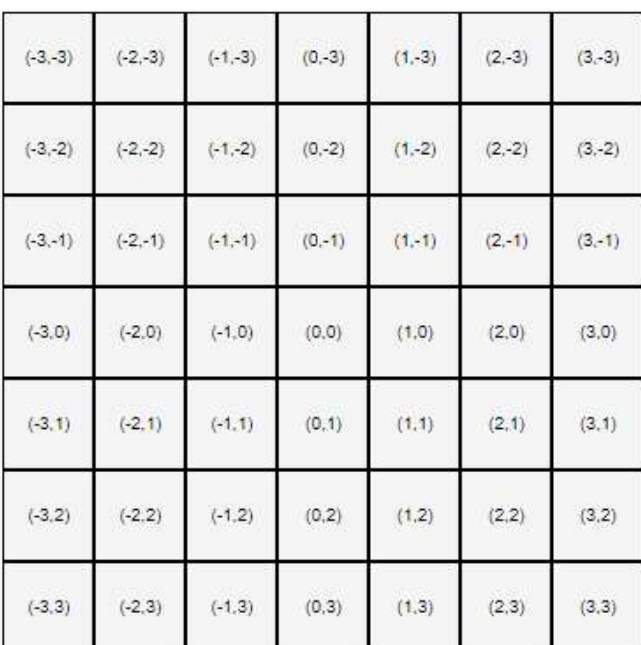

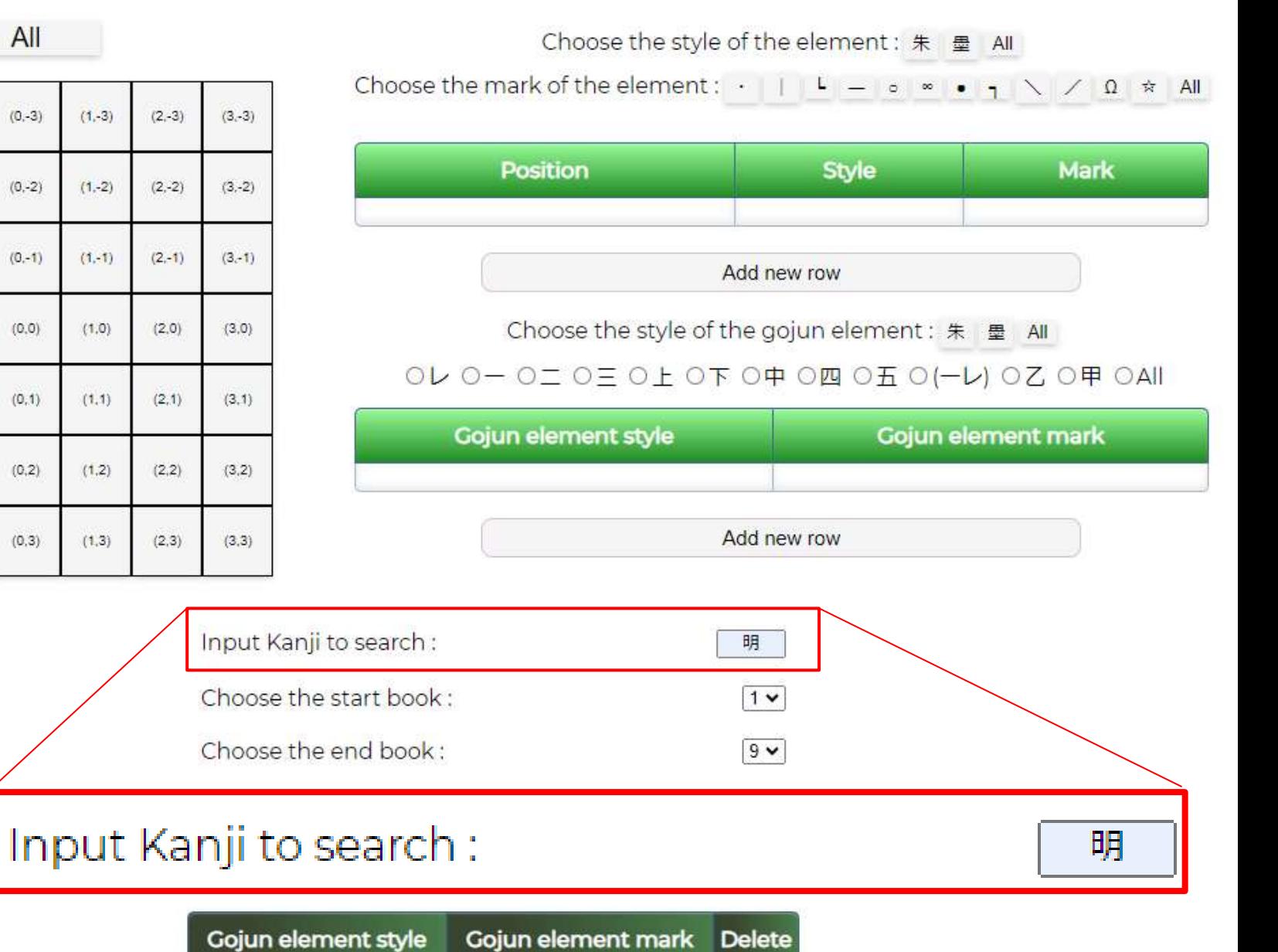

Search

### **BACK**

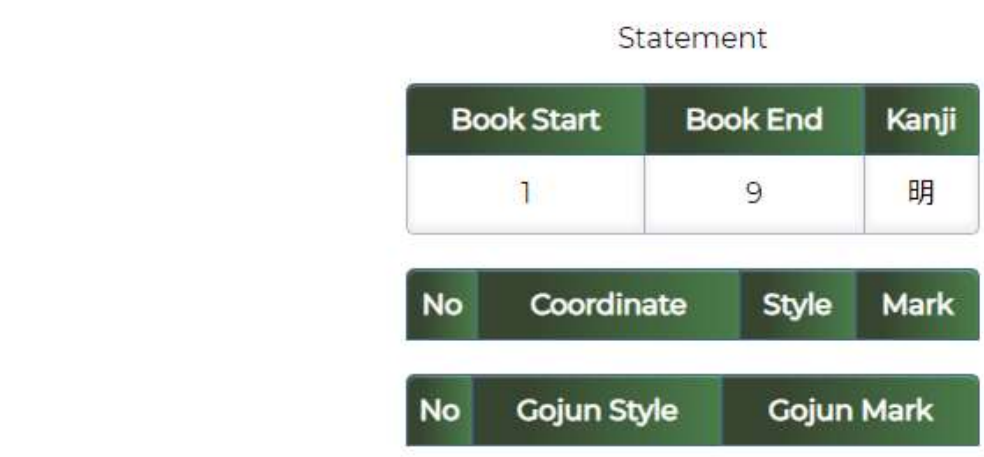

### 257 results

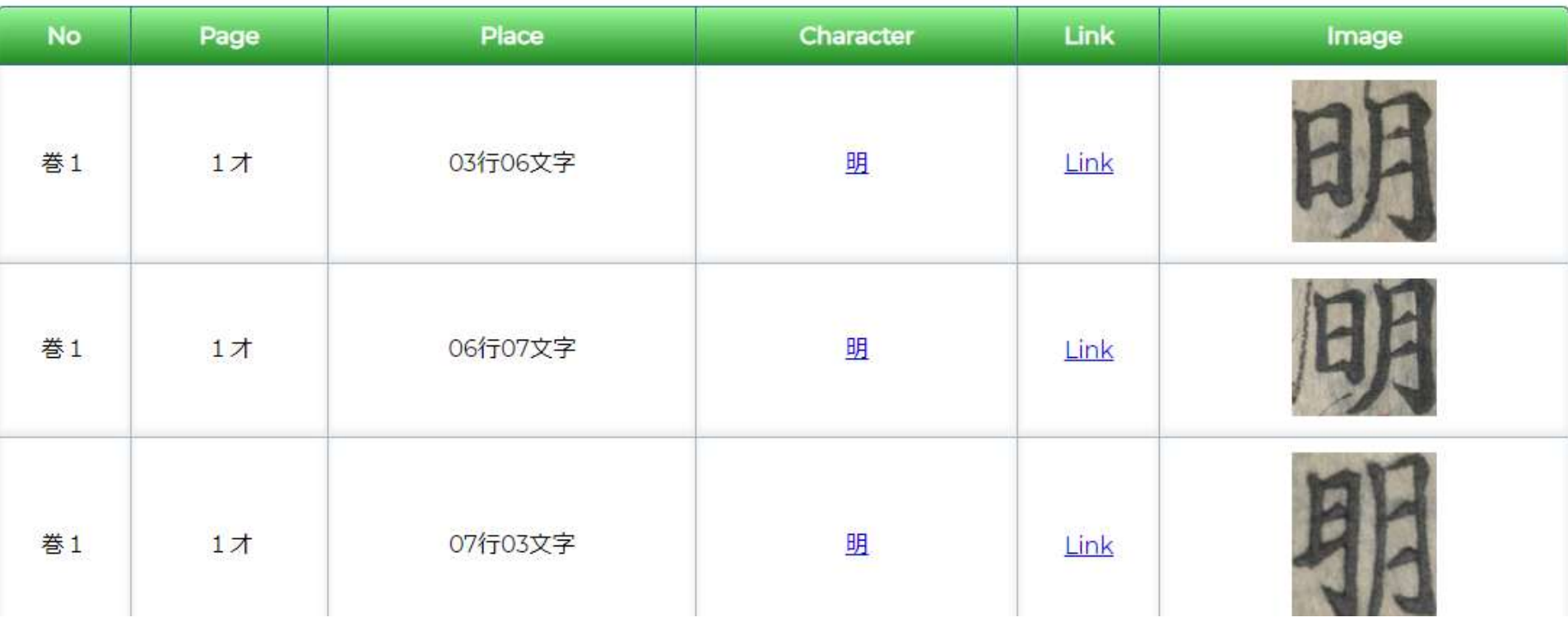

# **Demonstrations**

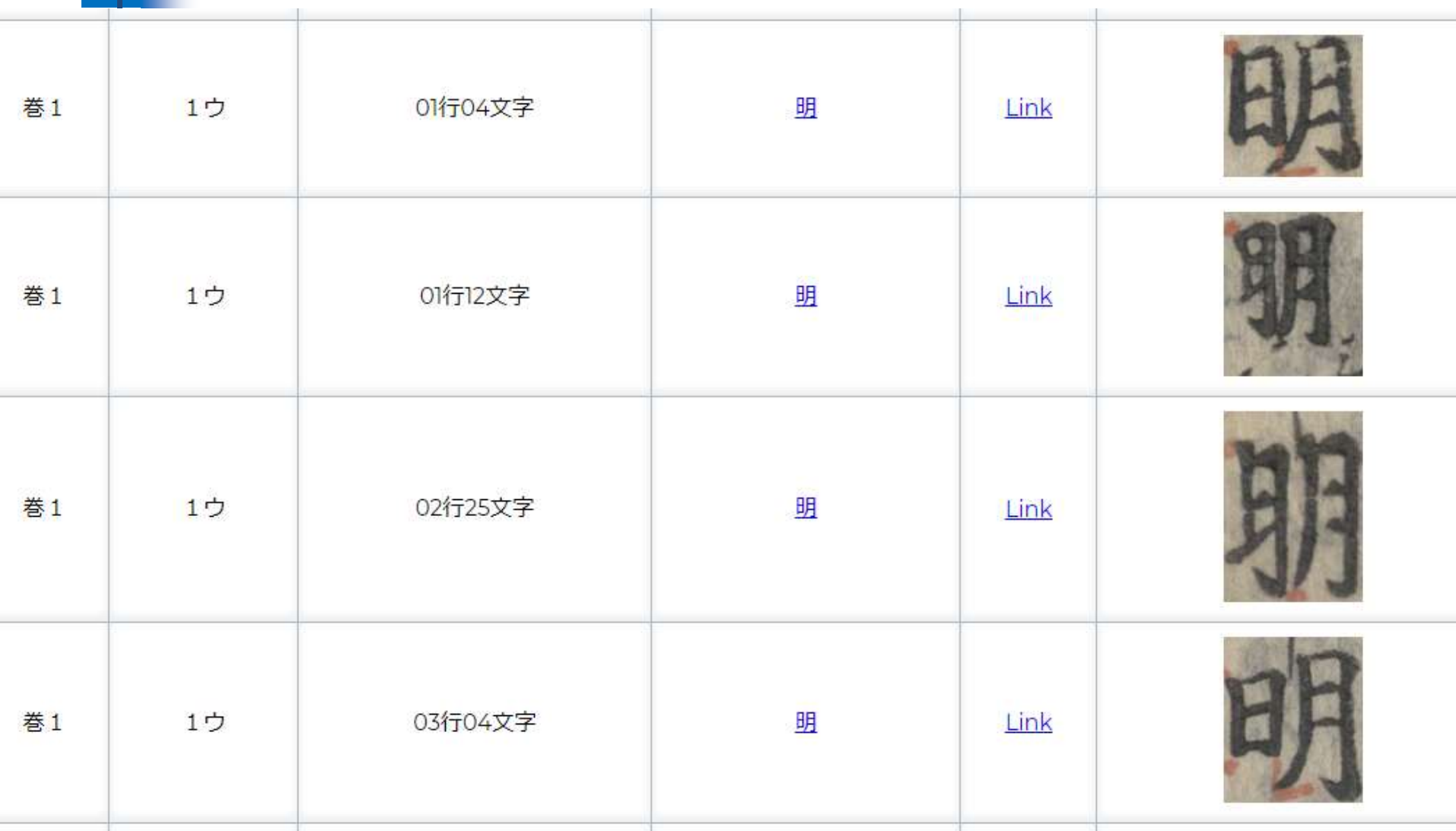

# **Conclusion**

- This study purposes to create the database of the "gloss" on the classical Chinese texts (kunten materials).
- We digitize "Shangshu" (old type print version) for an example.
	- And shows the result of quantitative analysis of wokototen marks.
- A system was completed to automatically cut out and show the image of the materials.